1.研究概要

 研究目的は Kinect for Windows を用いて、 顔認識技術及び機械学習を確立し、ユーザの コンピュータの使用をアシストするアプリケ ーションの開発をすることである。C#.net を 主な開発言語とし、Kinect for Windows SDK と呼ばれる Kinect のソフトウェア開発キッ トを使用して、顔認識を行うモジュールと、 顔認識を用いてコンピュータを操作するアプ リケーションを開発した。

- 2.研究の具体的内容
- (1) Kinect とは

 Kinect とは、2010 年に Microsoft 社から 発売された ゲームデバイスで、コントローラ を使用することなく身体を使って直観的な操 作ができる体感型のゲームシステムである。 また、Kinect に搭載されているマルチアレイ マイクロフォンにより音声よる操作も可能で ある。Kinect には他にも RGB カメラや深度セ ンサが搭載されている。発売当初は Xbox 360 専用であったが、後に Kinect for Windows と呼ばれる Windows 向けの Kinect が発売され た。図1は Kinect 本体である。

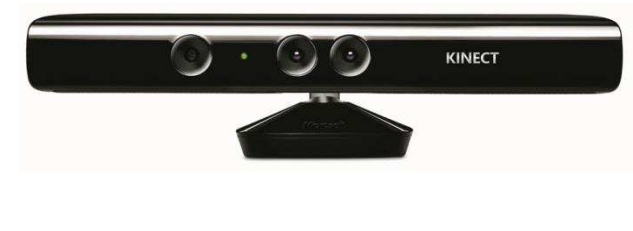

図1 Kinect 本体

金原 一歩 森安 昭太

山成 大樹

- (2) 開発環境
- a. 統合開発環境
	- ・Microsoft Visual Studio 2010
- b. SDK
	- ・Kinect for Windows Ver1.7
- c. 使用言語
	- ・C#.net
	- $\cdot$  C/C++
- (3) 顔認識を行うアプリケーション
- 【インタフェース】

 インタフェース「Karen」は、各モジュール を統括し外部プログラムとデータのやり取り を行う。常時動作コマンドを受信しており、 要求が発生した場合に適切な処理を各モジュ ールに行わせ、各モジュールから返ってきた データを外部プログラムに渡す。適切な処理 の例として、モジュール「Bianca」に対して 認識している顔の口の形状 ID を要求するも のである。図2に動作の手順を示す。また、 モジュールとの関連図を図3に示す。

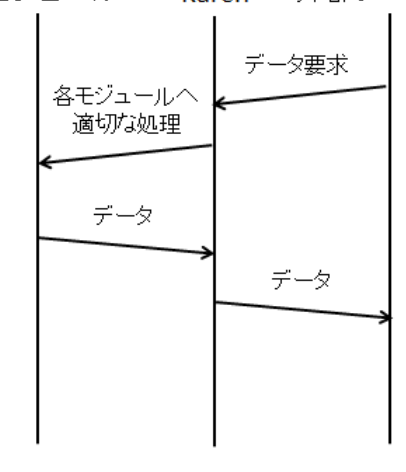

各モジュール 外部プログラム Karen

図2 「Karen」の動作の手順

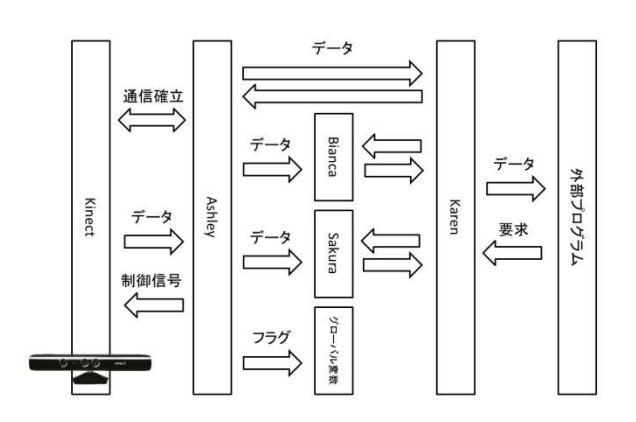

#### 図3 関連図

【モジュール】

a. 「Ashley」

本モジュール「Ashley」は、Kinect の制御 を行うものである。

Kinect for Windows SDK を利用し、Kinect との接続、通信、制御、RGB 画像データの取 得、赤外線データの取得、骨格データの取得、 顔認識などを行うものである。特に、本モジ ュールは顔認識を専門に処理を行っている。

Kinect から受信したデータを上位モジュ ール「Bianca」「Sakura」及びインタフェース 「Karen」に渡すものである。また、全モジュ ール及びインタフェースがアクセスできる共 有フラグレジスタを確保し、データを渡す際 の同期をとっている。

(ア) Kinect との通信確立

本モジュールは、インタフェース「Karen」 の起動 後に Kinect と の通信 を確 立する。 Kinect との通信確立後に、インタフェース

「Karen」へ通信確立を報告する。通信確立ま での手順を図4に示す。

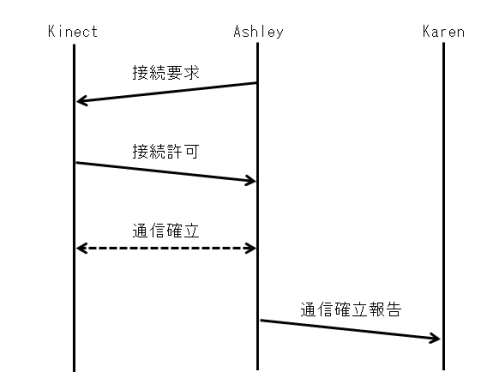

図4 Kinect との通信確立までの手順

(イ) 動作

Kinect との通信確立後、顔認識を常時行う。 顔が認識され、Kinect から必要データ(顔 の骨格データ、目の座標、口の座標、AU 値な ど)の受信が完了したら、上位モジュール 「 Bianca」「 Sakura」 及 び イ ン タ フ ェ ー ス 「Karen」へ受信完了を報告するため、起動時 に確保したフラグレジスタにフラグ(True) を立てる。

上位モジュールまたはインタフェースから データの要求が来ると、本モジュールはデー タを受け渡す。受け渡すデータを表1に示す。

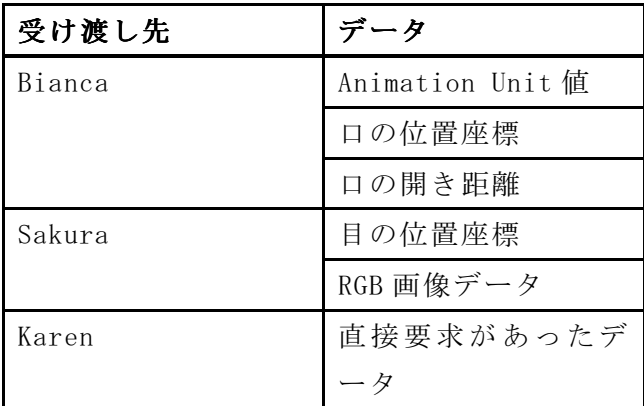

表1 「Ashley」の渡すデータ

(ウ) 動作画面

本モジュールは、RGB 画像データ及び認識 に成功した顔をワイヤフレームで表示する機 能を有する。また、表示・非表示は設定にて 切り替えることができる。動作画面を図5に 示し、認識された顔を図6に示す。

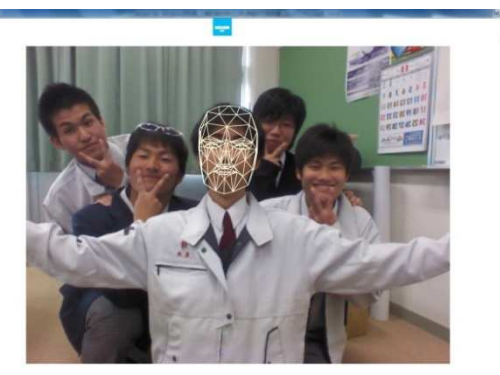

図5 「Ashley」の動作画面

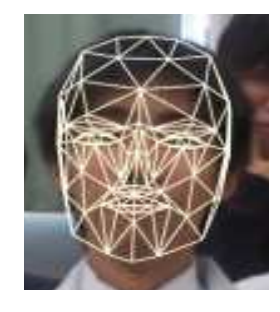

### 図6 認識された顔

b. 「Bianca」

本モジュール「Bianca」は、下位モジュー ル「Ashley」により口の位置座標データを受 け取り収集したデータにより機械学習を行い、 口の状態を判断するものである。

### (ア) 機械学習とは

機械学習とはコンピュータに人のような学 習をさせるための技術の総称であり、今回は ニューラルネットワークのフィードフォワー ドニューラルネット多層パーセプトロン型を 採用した。

(イ) ニューラルネットワークとは

脳神経系をモデルとした情報処理システム である。学習能力を持ち、教師信号の有無に より「教師あり学習」と「教師なし学習」に 分類される。ニューラルネットワークとは脳 神経回路のように、神経細胞に相当する人工 ニューロンが学習によってシナプスの結合強 度を変化させ問題解決能力を持つようなモデ ル全般を指すものである。

フィードフォワードニューラルネットワー クとは単純な構造の人工ニューラルネットワ ークモデルである。ネットワークにループす る結合を持たないものである。

入力層、中間層、出力層の3種の層があり、 入力層と出力層の2つの層で構成されている ものを単純パーセプトロンといい入力層とい くつかの中間層と出力層で構成されているも のを多層パーセプトロンという。多層パーセ プトロンは単純パーセプトロンと異なり、線 形非分離の問題を解くことができる。多層パ ーセプトロンモデルを図7に示す。黒丸は人 工ニューロンを示し、線は結合を示す。

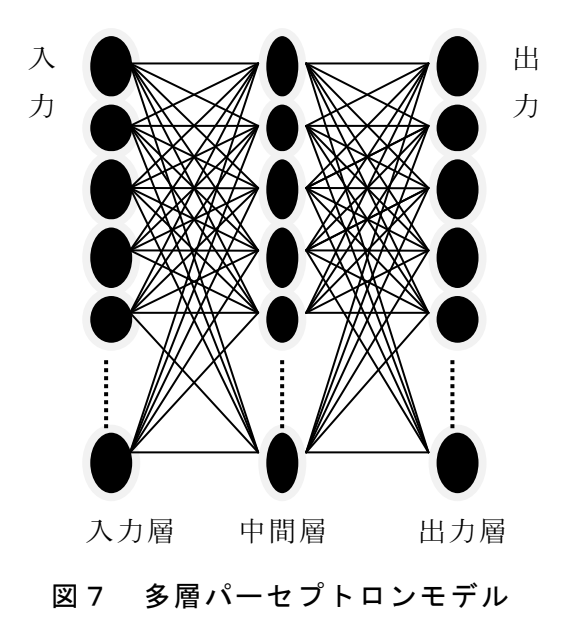

#### (ウ) 人工ニューロンとは

他のニューロンから入力された信号の合計 値がしきい値 θ に達したときのみ他のニュ ーロンに対して信号を出力する。

ニューロンの信号入力にはシナプス結合係 数がありそれぞれの信号を取り込む割合が異 なっている。例えば W1 が 0.5、W2 が 0.3、W3 が 0.2 の場合は X1 の値の重要度が 50%、X1 の値の重要度が 30%、X1 値の重要度が 20% として取り込まれる。

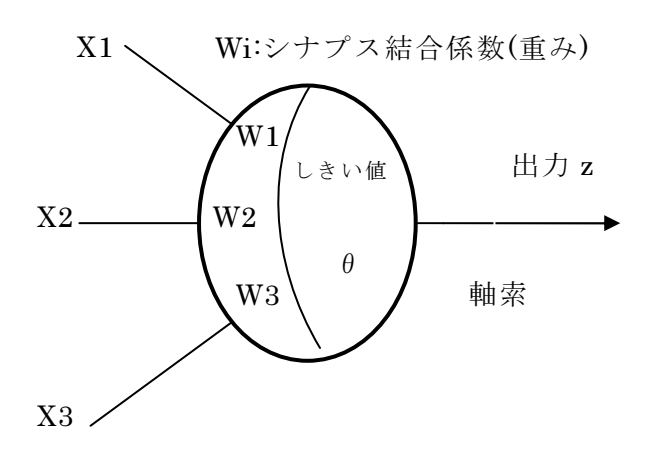

図8 ニューロンのモデル

Kinect の座標データ取得からの口の状態 判断を行う前に動作確認のため、 AND,OR,NOR,NAND の学習を行った。

例として AND:{000,010,100,111 }4組の データを持ち、一桁目(X1)が教師データ(結 果の答え)つまり二桁目(X2)、三桁目( X3) の2値の AND をとった値となっている。学習 方法としてはランダムで結合係数を決め、出 力された値が教師データとの誤差を計算し、 誤差値が正なら結合係数を現在の値より小さ い値にランダムに設定し、負ならば現在の値 より大きい値にランダムに設定する。この動 作を教師データと誤差が設定値以下に収束す るまで繰り返す。この事からわかる通り誤差 値0になるように学習するのはとても困難で あるが、近似値が出るようなものを作ること が、はできる。

デ ー タ AND: { 000,010,100,111 } ,OR:  $\{000, 011, 101, 111\}$ , NOR:  $\{001, 010, 100, 110\}$ {000,011,101,111},NOR:{001,010,100,110<br>},NAND:{001,011,101,110}(表X参照)をニ ューラルネットワークに入力した学習の様子 (誤差が減少し、収束していく様子)を図 9 に示す。

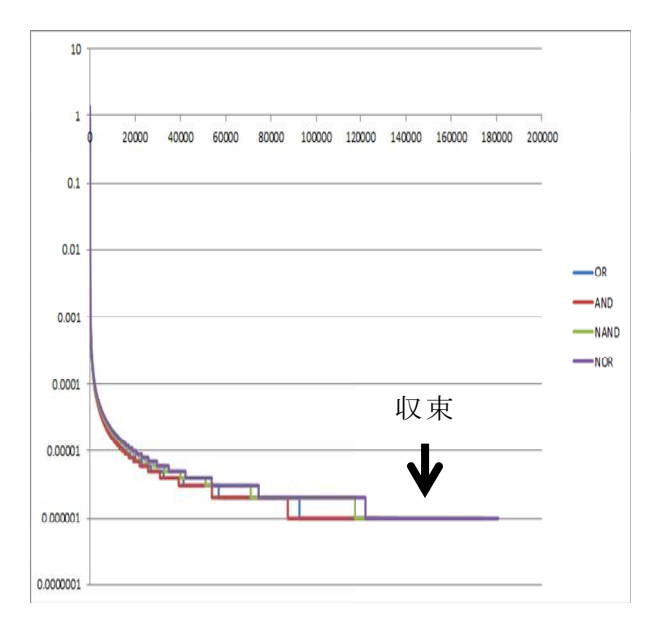

図9 学習の様子

(エ) 出力関数

出力関数に使う関数としてシグモイド関数 を使用した。シグモイド関数を用いた理由と してはシナプスが発火 (電気信号の出力)す るかの判断を数式で表す必要があったからで ある。脳機能のシナプスも一定以上の電気信 号を受けたら電気信号を発信する。シグモイ ド関数では (-∞,∞)→(0,1) ∞,∞1)の単調増加関数 で、一つの変曲点を持つ。 Y=0,Y=1 を漸近線 に持つ。また X=0 では変曲点は( 0,0.5)であ る。人工ニューロンも脳 機能と同じく電気信 号が出力されているか、されていないかの2 つの状態がある。受け取った値(電気信号) が一定以上なら出力(電気信号出力)される。 その一定以上の値を決めるための関数を出力 関数という。図 10 に数式、図 11 にグラフを 示す。このグラフ場合でいうと X 軸が 0.5 以 上なら Y 軸はほぼ 1 になるつまり X>=0.5 なら Y=約1となり脳機能でいうシナプスの電気信 号の出力となる。

 $\varsigma_1(x) = \frac{1}{1+e^{-x}}$ 図 10 シグモイド関数

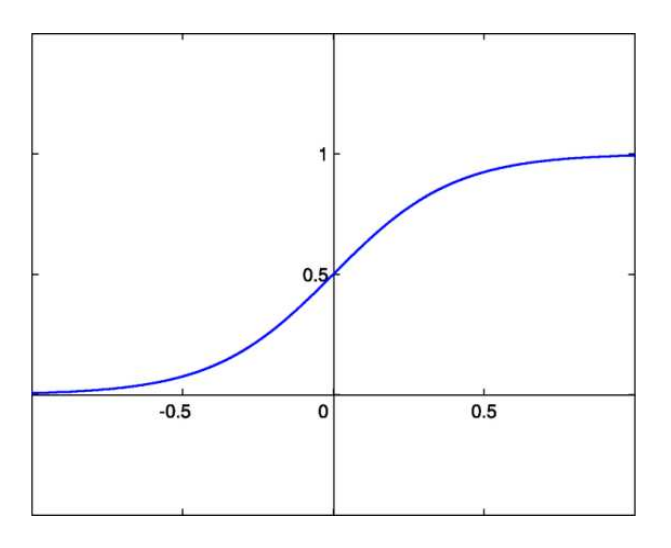

図 11 シグモイド関数グラフ

(オ) 分類器の説明

分類器とはあるものを決められたカテゴリ ーに分類するものである。例としてボールの 分類を図 12 に示す。図 12 の分類器ではボー ルを分類するものであり、ボールの大きさ、 形で野球ボール、バスケットボール、サッカ ーボールかどうか判断し、その 3 つかその他 か分類する。

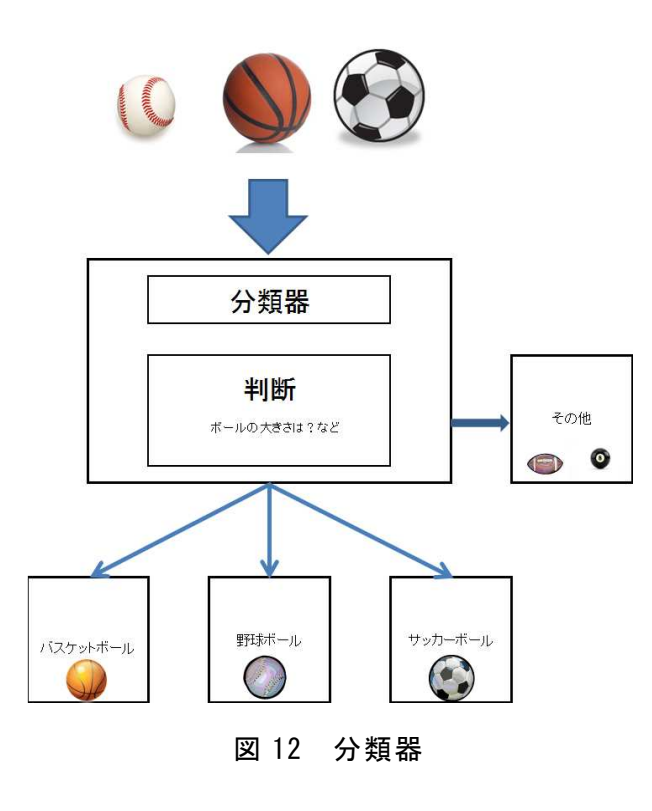

(カ) 口判断モジュールの説明

学習モードと判断モードが有り、下位モジ ュール「Ashley」からデータを受け取り、処 理を行い判断モードではインタフェース 「Karen」にデータを渡す。

(キ) 学習モード

学習モードでは下位モジュール「Ashley」 から口の位置座標データを受け取り、人が口 の状態のデータ(教師データ)を入力する。 口の状態は「あ、い、う、お」の四種類とし た。「え」は口の状態が「あ、い」と似てい るため、音声がないと判断ができないので除 いた。口の座標、状態データベースを作成し データから機械学習を行い、分類器を作成す る。上記にも記述した通り音声認識でないと 困難な部分があるので現在、声と同時に判断 し分類する機構を開発中である。表2は、口 の位置座標データによって分類された写真で ある。

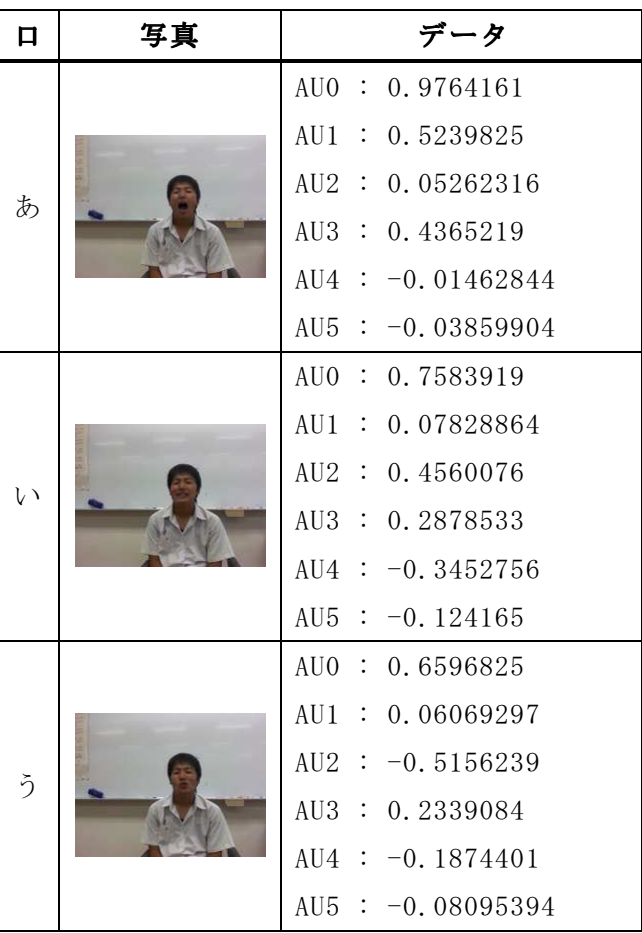

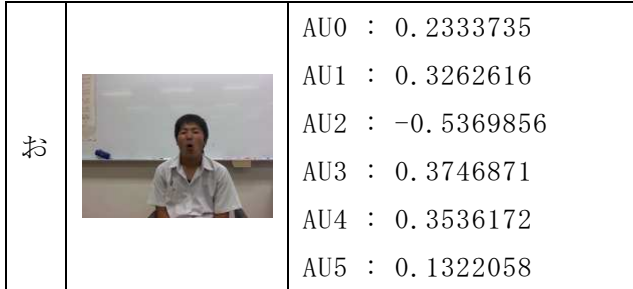

## 表2 分類された画像

(ク) 判断モード

判断モードでは下位モジュール「Ashley」 から口座標データのみを受け取り、学習モー ドで作成した分類器により口の状態を判断す る。

現在データ数が少ないため精度が低い。今 後データの充実が課題である。

# c. 「Sakura」

本モジュール「Sakura」は、まばたきの検 出を行うものである。下位モジュール「Ashley」 からのデータを受け取り、まばたきの検出を 行う。

(ア) 受け取るデータ

下位モジュール「Ashley」から送られてき た2つのデータの内容を説明する。この内容 に含まれている画像は、実際の認識に使われ たものである。

目データには、各目の中に右端(R)・左端 (L)・上端(T)・下端(B)の位置座標が含 まれている。図 13 は、座標の位置を可視化し たものである。

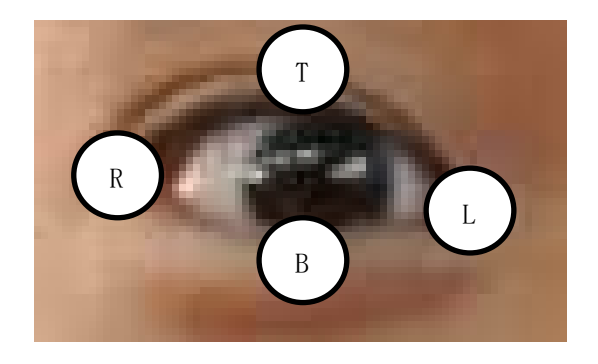

図 13 目データ

RGB 画像データは、縦 480 ピクセル、横 640 ピクセルのビットマップである。図 14 は、受 信したデータである。

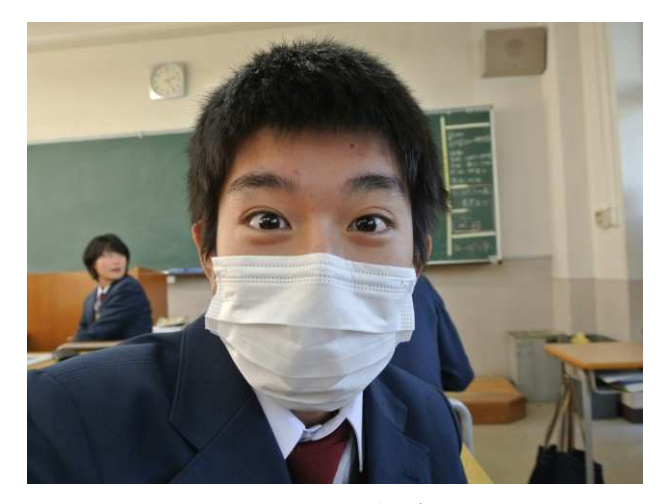

図 14 RGB 画像データ

(イ) 動作

本モジュールは、下位モジュール「Ashley」 から RGB 画像データ及び目データを受け取り、 動作を開始する。まばたきの検出は、下記の 手順で行う。

1. RGB 画像データから目周辺の皮膚の色の平 均値を計算する。図 15 参照。

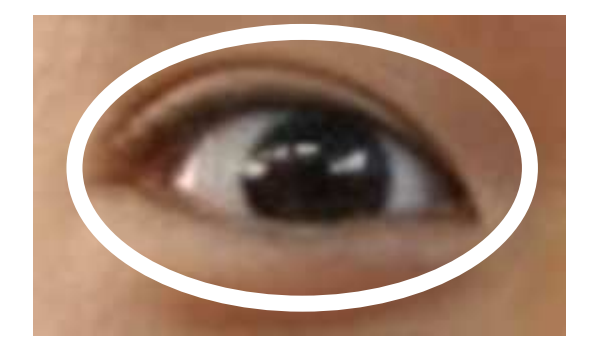

図 15 抽出を行う部分

2. 目データより目の右端 (R) から左端 (L) まで直線を引く。図 16 参照。

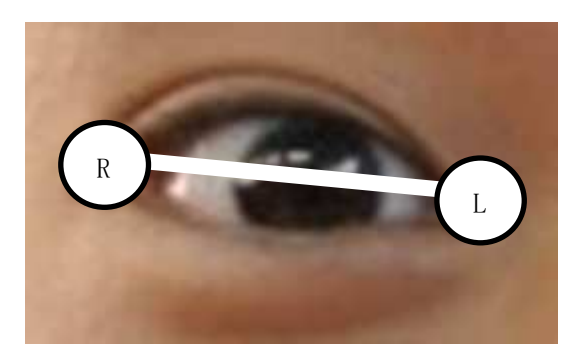

図 16 直線を引いた様子

3. 直線上のどの色の値も先ほど計算した皮 膚の色でなければ「目は開いている(True)」、 でなければ「目は閉じている(False)」とい う結果を得る。図 17 に判断された目を示す。

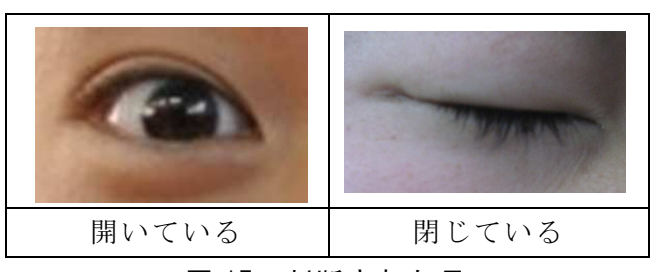

図 17 判断された目

4. 1~3 の動作を両目に行う。

5. インタフェース「Karen」にまばたきのデ ータを渡す。

(4) 顔認識を用いたアプリケーション

 開発した顔認識を行うモジュールを用いて、 以下の顔認識を利用したアプリケーションの 開発を行った。

【アプリケーション】

a. 「MMDFaceTracking」

本アプリケーションは、3DCG モデルの表情 を、取得したデータをもとに変更するもので ある。いわゆるアバターシステムというもの である。

動作に利用したデータは、「Ashley」より 骨格データを取得し顔の傾きを得ている。

「Bianca」より口 ID を取得し 3DCG モデルに

その口を適用させている。「Sakura」よりま ばたき検出結果を取得し、3DCG モデルにまば たきを適用させている。

まばたきに関して、顔の移動と同時に行う と全く認識できなかった。これを改善したい。

動作の例として、首を傾けると同じ方向に 3DCG モデルが動き、口を開けると同じように 口が開くなどである。動作の様子を図 18 に示 す。

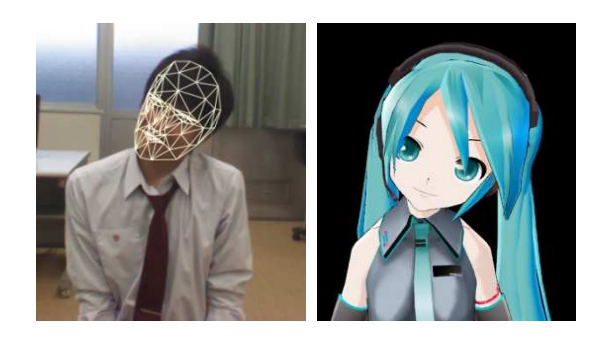

## 図 18 動作の様子

b. 「助けて小鳥さん」

本プログラムは、Kinect に困った顔をすれ ばアクティブなソフトウェアのヘルプ画面及 びミニ検索バーが表示されるものである。

動作に利用したデータは、「Bianca」の機 械学習の内容を変更し、口ではなく表情の認 識を行わせた。機械学習にはたくさんの困っ た顔の写真が必要であるが、あまり集められ なかったため精度が低い。

動作の様子を図 19 に示す。

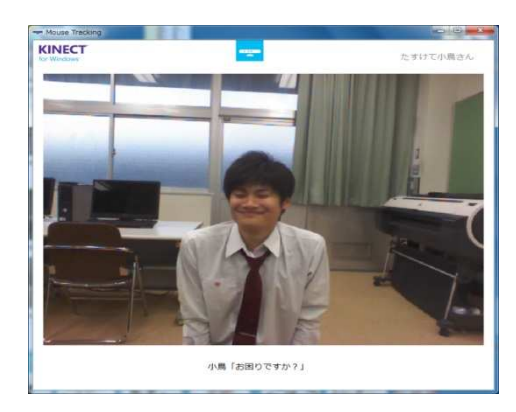

図 19 困った顔を認識している様子

3.研究のまとめ

今回の課題研究では、顔認識を行うモジュ ールをメインに開発してきた。開発はスケジ ュール通りに行かなかったが、顔認識を行う モジュール「Karen」並びに顔認識を用いたア プリケーションの開発に成功した。顔認識を 行うモジュール「Karen」は、「Ashley」「Bianca」 「Sakura」の3つのモジュールからなり、3 人で1つずつモジュールを開発した。

 「Bianca」の口判断において「あ、い、え」 の同時の認識は難しいという発見があった。 「あ、い」の分類はできるが、ここに「え」 が入ると境界がなくなり全く分類できないと いう状態に陥った。このため「え」の認識を 諦め、「あ、い」の分類だけとなった。「え」 を分類するために、音声認識を用いて音声と 同時に判断し分類する機構を開発中である。

顔認識を用いたアプリケーションとして、 Kinect に困った顔をすればヘルプ画面が表 示されるもの開発した。顔認識を行うモジュ ール「Karen」を用いたため、アプリケーショ ンの開発が容易であった。モジュール「Bianca」 の口判断のデータベースを困った顔のデータ ベースに差し替えることによって認識を行わ せた。

 グループの開発は非常に難航し、モジュー ルの結合テストで、与える側と受け取る側の 変数の型が違いエラーに悩まされていた。グ ループでの開発には、きちんとした仕様、計 画そしてお互いのコミュニケーションが非常 に重要であった。

4.今後の発展

 「Bianca」の今後の発展としては、現在起 動時に必ず初めにデータベースからデータを 読み込み、学習モードを行う必要があるこれ では起動毎に時間がかかってしまい不便であ るので。学習結果も外部データベースに保存 し起動時に読み込む様に変更したいと思う。 また判断モード中もバックグラウンドで学習 モードを動かしデータベースが更新されたら リアルタイムで判断モードの分類器を更新す る処理を行いたい。今後この分野の発展とし て現在は口の状態の判断だけだが、顔全体の 状態や人の行動を観測して実際にそこにいる ようなバーチャルヒューマンの開発など、人 と実際に対話しそれに応じた行動をとる、現 在でもそのような技術はあるがまだまだ人と プログラムやロボットの壁は大きい、もっと 人間らしい、機械学習によって自分で学ぶ人 工知能などが作りたいと思う。

 「Sakura」の今後の発展としては、まばた き検出に加えて黒目の検出を搭載したいと思 う。この報告書には書いていないが、「Sakura」 は黒目の検出が実験段階ながら可能である。 検出率が高くなく誤検出も多かったので記述 しなかった。黒目の検出はまばたきの検出の 応用であり、RGB 画像データから白黒白と並 んでいる部分を検出している。しかし、 RGB 画像データだけでは限界があり、撮影場所が 暗いなどの影響により検出できなかったりす る。これを改善するためには赤外線カメラデ ータを組み合わせて検出率を上げ、黒目の検 出機能を追加したい。黒目の検出を用いるこ とで、医療分野において身体の麻痺した人で も目を動かし、右なら「はい」、左なら「いい え」など単純な応答が可能となると思われる。

5.感想

# 金原 一歩

今回自分の興味のある分野、機械学習、人 工知能を Kinect に実装することができた。 ( 今後、顔認識の技術が進み、ネットワーク では感情が伝えにくく、トラブルも起きてい るのが現代社会である。感情を伝えるという のはコミュニケーションの上とても大切なこ とである。情報技術がめまぐるしい速度で発 展している、ネットワーク上でコミュニケー ションをとる場合も増えてくる。その際感情 も伝えたいと思った。表情というのは、感情 に左右され変化するものであるのでこのアプ リケーションを開発しようと思った。) 参考書籍などによりプログラムを実装するこ

とはできたが、理論的なことはすべては理解 できなかった。今後も情報技術に関わるもの として理解し使えるようになっていきたい。 また、グループでの制作の難しさも知れた、 特にグループの制作ではコミュニケーション が大切だと思った。

#### 森安 昭太

課 題 研 究 で は 「 Ashley 」「 Sakura 」 「MMDFaceTracking」を開発した。参考書籍や サンプルプログラムをもとにプログラムを作 り上げることができた。「Ashley」の開発当初 は、Kinect のサンプルプログラムが全く分か らず難航していたが、サンプルプログラムを 自分なりに改造し、参考書籍をくまなく読み つくし Kinect を自分の動かしたいように動 かせるようになれた。「 Ashley」は、 Kinect を容易に扱えるライブラリ的な機能を有して いる。完全なライブラリの形式ではないが、 いつかライブラリを作り配布したいと考えて いる。まだまだ実装したい機能があるので今 後も実装していきたい。今後もこの研究で学 んだことを活かしてていきたいと思う。

山成 大樹

今回の課題研究では「音声認識」について 学んだ。本来は「黒目の動きを認識し、眼球 を動かす」というプログラムを作成する予定 だったが、参考になりそうなサイトを検索し てみたところ、原理のみはわかったが数千枚 の画像データが必要なことと、自分の知識で は完成はかなわないだろうということ、そし て参考ソースコードが1ミリも落ちていなか ったことから断念せざるを得なかった。この ように自分は正直0からのスタートで、 kinect の事はおろか、C#さえもよくわかって いなかった。しかし音声認識について調べて いるうちにそこそこはプログラムがわかるよ うになっていた。

この研究をうまく生かせられれば「電話での 顧客の要望に対して受付嬢を使うこと無く、 音声を認識し、自動返答するプログラム」や 「声を発することができない人でも、口の動 きを認識して料理などを自動注文してくれる プログラム」等が作れそうで、とてもわくわ くしている。ただ、案はあっても技術がない ので、現段階では自分の力だけでは不可能で ある。今回の研究ではサンプルプログラムや 参考サイトのおかげでなんとか完成までもち こめたが、これからは自分で1から組んでみ たい。

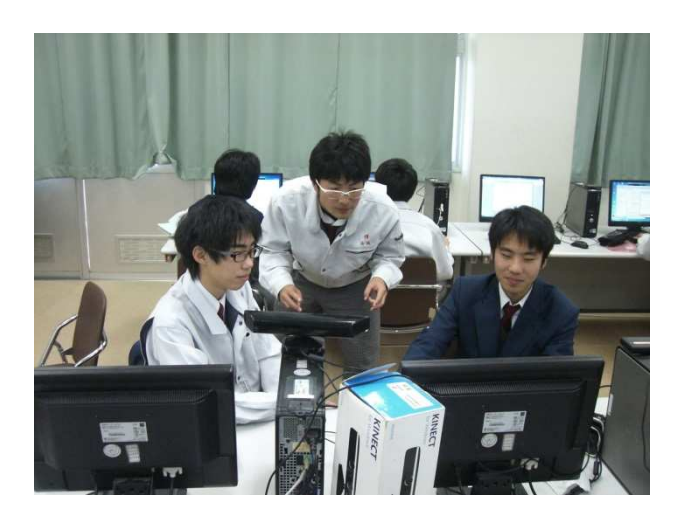

6.参考文献

 ・小高知宏(2011) 『はじめての機械学習』 オーム社 208pp.

 ・ 中 村 薫 、 宮 城 英 人 、 田 中 和 希 (2012) 『KINECT for Windows SDK プログラミング C# 編』 秀和システム 325pp.

 ・中村薫 (2011) 『KINECT センサープログ ラミング』 秀和システム 351pp.

 ・谷尻豊寿(2011) 『KINECT センサー画像 処理プログラミング』 カットシステム 287pp.

 ・山本康彦(2013) 『C#によるマルチコアの ための非同期/並列処理プログラミング』 技 術評論社 256pp.

 ・井上雅裕、上田洋平、小野弘貴、片山陽 亮(2013) 「KINECT for Windows を使用した アプリケーションの制作」 『課題研究 課題 研究のまとめ 第 26 号』pp.5-8. 岡山県立岡 山工業高等学校 情報技術科

・「Face Tracking」

<http://msdn.microsoft.com/en-us/library /jj130970> (2013/07/05 アクセス)

 ・「DX ライブラリ置き場」 <http://homepage2.nifty.com/natupaji/DxL ib/> (2013/07/05 アクセス)

 ・「Kinect for Windows で機器を作るヒン ト(4) ― 日本語の音声認識をやってみる」 <http://www.kumikomi.net/archives/2012/0 6/ep08knc4.php> (2013/08/01 アクセス)

 ・「MMD 基準モデルフォーマット、PMD/PMX について」

<http://mikudan.blog120.fc2.com/blog-ent ry-280.html> (2013/11/18 アクセス)

7.ライセンス

 「MMDFaceTracking」には、「初音ミク」を 利用しております。

 「初音ミク」はクリプトン・フューチャー・ メディア株式会社の著作物です。

© Crypton Future Media, INC.

www.piapro.net

使用モデル「Lat 式ミク Ver2.3」